#### Interaction 1

CS 7450 - Information Visualization October 1, 2012 John Stasko

# Interaction?

• What do you mean by "interaction"?

# Background

- Interaction (HCI)
	- = "The communication between user and the System" [Dix et al., 1998]
	- = "Direct manipulation and instantaneous change" [Becker et al., 1987]

 "HCI research is far from having solid (and falsifiable) theories of interaction" [Beaudouin-Lafon, 2004]

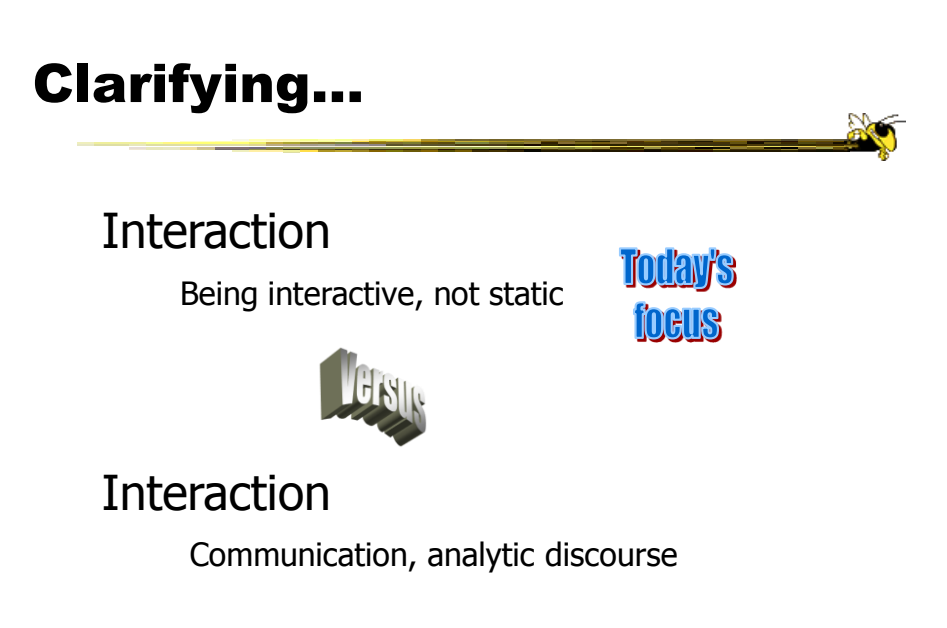

#### Main Components

"The effectiveness of information visualization hinges on two things: its ability to clearly and accurately represent information and our ability to interact with it to figure out what the information means."

> S. Few Now You See It, p. 55

Fall 2012 CS 7450 5

"Little Brother"

- Two main components in an infovis
	- Representation
	- Interaction

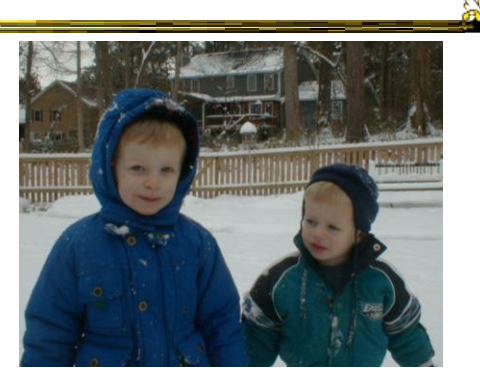

- Representation gets all the attention
- Interaction is where the action is (no pun intended)

#### Research Focus

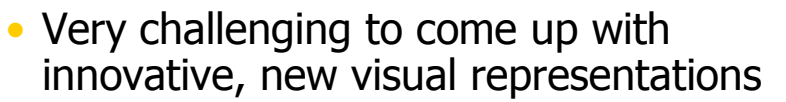

- But can do interesting work with how user interacts with the view or views
	- It's what distinguishes infovis from static visual representations on paper
- Analysis is a process, often iterative with branches and side bars

Fall 2012 CS 7450 7

# Interaction

• How do you define "interactive"?

#### One Way: Response Time

- $\bullet$  .1 sec
	- animation, visual continuity, sliders
- 1 sec
	- system response, conversation break
- 10 sec
	- cognitive response

Fall 2012 CS 7450 9

Example

Even simple interaction can be quite powerful

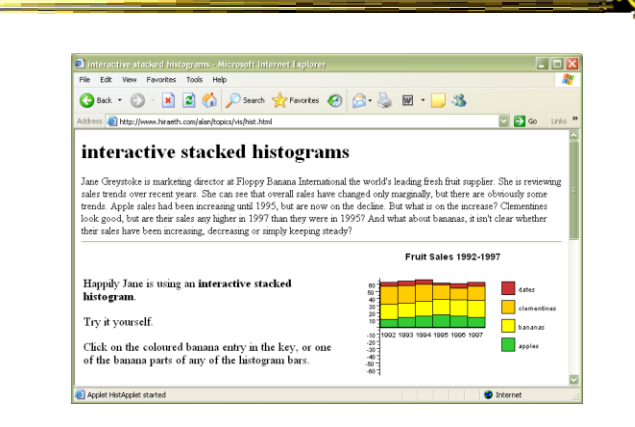

#### Stacked histogram

http://www.hiraeth.com/alan/topics/vis/hist.html

Fall 2012  $\sim$  CS 7450  $\sim$  2012  $\sim$  10

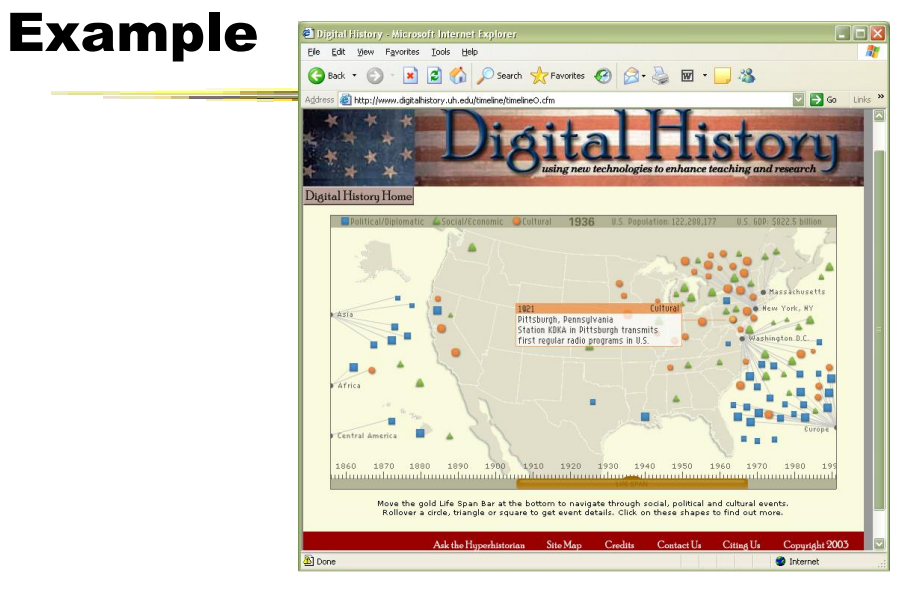

#### Fall 2012 CS 7450 **www.digitalhistory.uh.edu/timeline/timeline.cfm**

Interaction Types

- Dix and Ellis (AVI '98) propose
	- Highlighting and focus
	- Accessing extra info drill down and hyperlinks
	- Overview and context zooming and fisheyes
	- Same representation, changing parameters
	- Linking representations temporal fusion

11

# Interaction Types

- Keim's taxonomy (TVCG '02) includes
	- Projection
	- Filtering
	- Zooming
	- Distortion
	- Linking and brushing

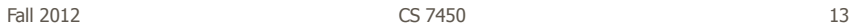

#### Another Taxonomy

• Operator

- navigation, selection, manipulation, distortion, filtering
- Space of interaction
	- screen, data value, data structure, attribute, object, visualization structure
- Parameters of the interaction operator
	- focus, extents, transformation, blender

Ward, Grinstein, & Keim 2010, chapter 10

Fall 2012 **CS** 7450 **14** 2012

**BO** 

# Few's Principles

• Especially useful ways of interacting with data

**Comparing** Sorting Adding variables **Filtering Highlighting** Aggregating Re-expressing Re-visualizing Zooming and panning Re-scaling Accessing details on demand Annotating Bookmarking

Now You See It Chapter 4

 $F$ all 2012 15

**Details** 

- Sorting (for example)
	- Provide a selection of graphs that support the full spectrum of needed comparisons
	- Provide graphs that are designed for easy comparison of those values and relevant patterns without distraction
	- Provide the means to place a great deal of information that we wish to compare on the screen at the same time, thereby avoiding the need to scroll or move from screen to screen to see the information

Great design checks for your visualization systems

Fall 2012  $\sim$  CS 7450  $\sim$  2012 16

#### **Challenging**

- Interaction seems to be a difficult thing to pin down and characterize
- Let's go back to the user trying to solve problems…
	- User-centered versus system-centered characterizations

Fall 2012 CS 7450 17

#### Another take

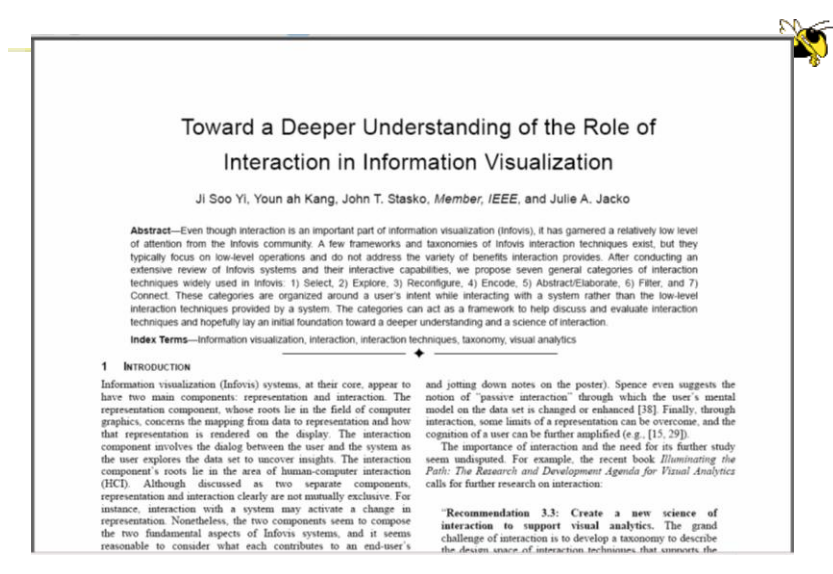

Fall 2012 **IEEE TVCG 13(6), '07 18** 

CS 7450

# Study Methodology

#### • Survey 59 papers Papers introducing new interaction systems Well-known papers in subareas of Infovis 51 systems Commercial Infovis Systems (SeeIT, Spotfire, TableLens, InfoZoom, etc.) Collected 311 individual interaction techniques • Affinity Diagram Method

Fall 2012 **CS 7450** 2012 **CS 7450** 

Focus Emerged

# User intent

"What a user wants to achieve through a specific interaction technique"

#### Main Idea

- Don't focus so much on particular interactive operations and how they work
- Interaction is ultimately being done by a person for a purpose
	- Seeking more information, solving a problem
	- Fundamental aspect of exploratory, analytic discourse

Fall 2012 CS 7450 21

# Results

#### **7 categories**

**Select** Explore Reconfigure Encode Abstract/Elaborate Filter **Connect** 

# 1. Select

"Mark something as interesting"

- Mark items of interest to keep track
- Seems to often work as a preceding action to subsequent operations.

e.g.,

- Selecting a placemark in Google Map
- The Focus feature in TableLens

Fall 2012 CS 7450 23

# Pop-up tooltips

• Hovering mouse cursor brings up details of item

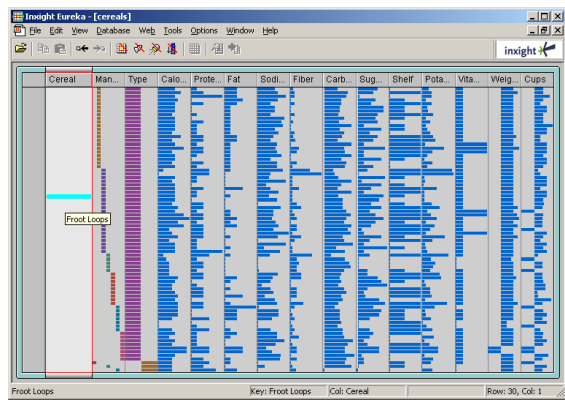

#### Mouse Selection

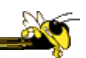

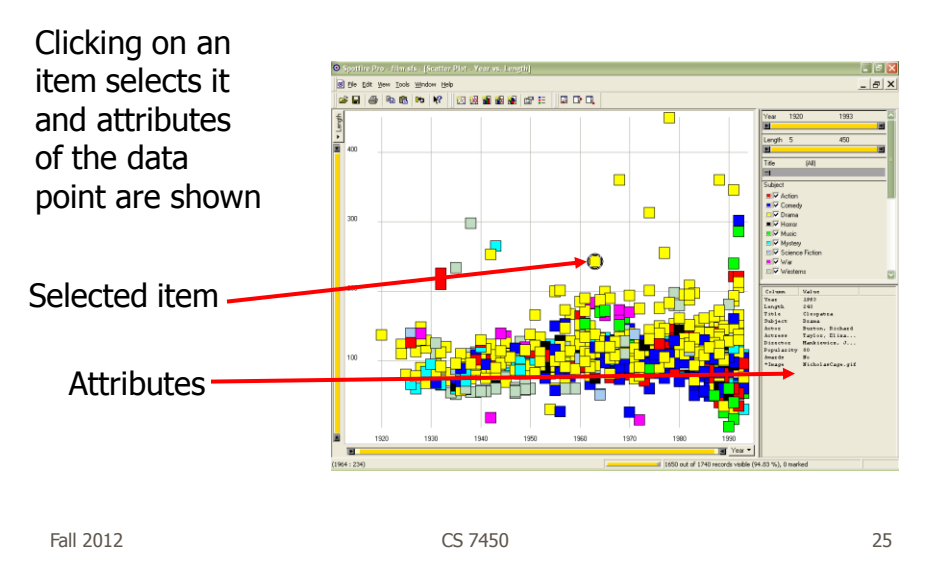

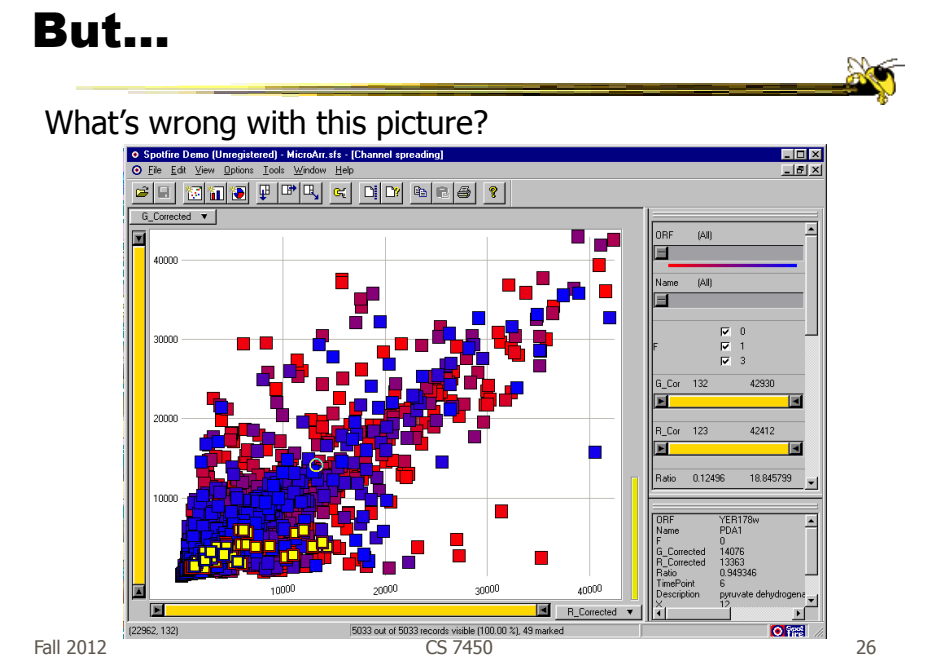

#### Problem

- Where are the labels?
	- Labeling is difficult to do when so many entities exist
	- Can add to ball of string problem

Fall 2012 CS 7450 27

# **Objectives**

- Each label for a data point should:
	- Be readable
	- Non-ambiguously relate to its graphical object
	- Not hide other pertinent information
- Completeness (labeling of all objects) is desired but not always possible

#### Two types of techniques

- Static
	- Road maps
	- Physical presentations
	- Used in cartography
- Dynamic
	- Interactive data points

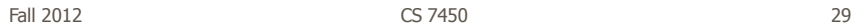

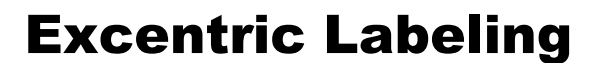

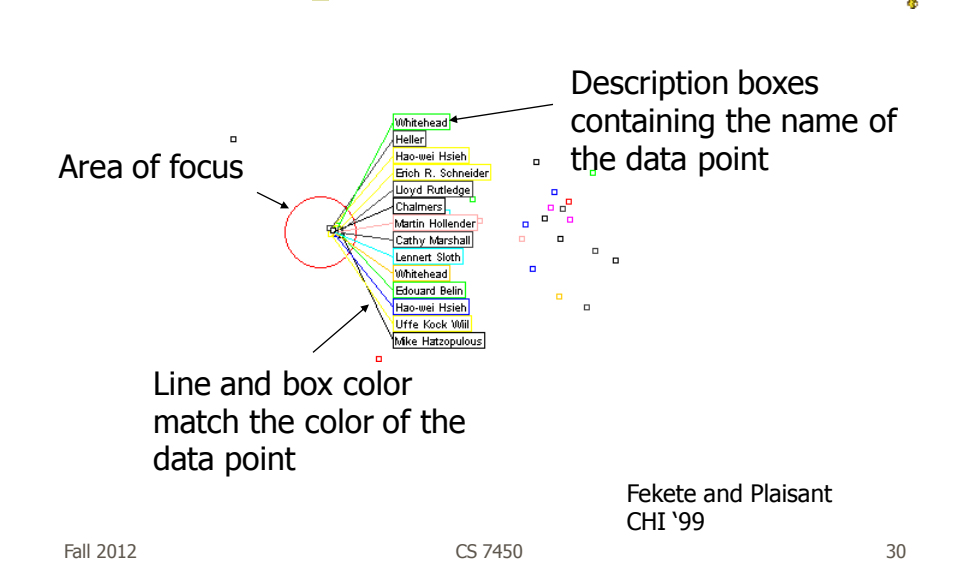

# Being Excentric

- "Invisible" Does not appear until user hovers over data points
- Describes data points using the name field
- Visually connects labels with data points
- Can order labels to indicate graph position

Demos at http://www.cs.umd.edu/hcil/excentric

Fall 2012 **CS 7450** 31

#### Generalized Selection

- When you click on an item in a visualization, can we generalize the selection off the precise item?
	- Maybe you want to select items matching some attribute(s) of that item

# Query Relaxation

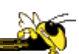

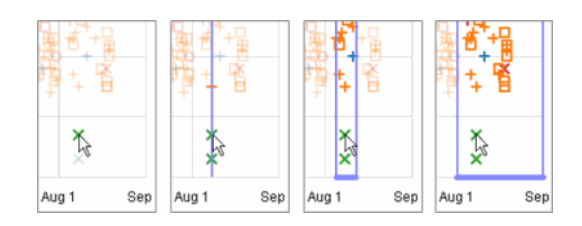

As you dwell on your mouse pick, the selection criteria broaden and you can choose sets of items

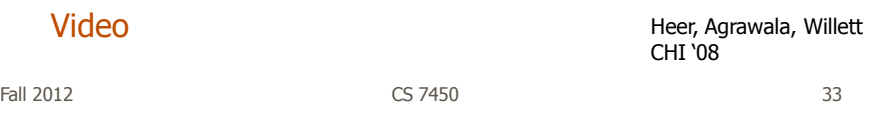

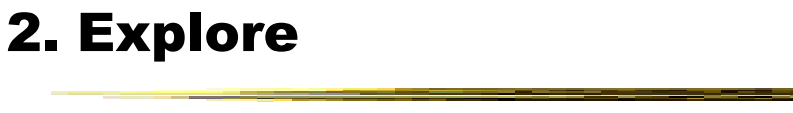

"Show me something different"

- Enable users to examine a different subset of data
- Overcome the limitation of display size

#### e.g.,

- Panning in Google Earth
- Direct Walking in Visual Thesaurus

# Direct Walk

- Linkages between cases
- Exploring one may lead to another
- Example:
	- Following hyperlinks on web pages

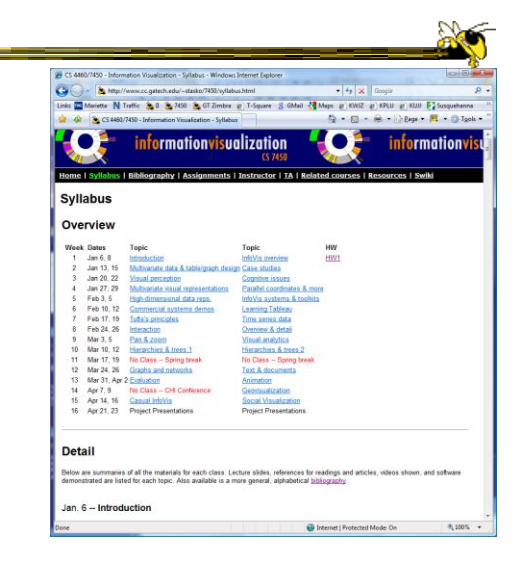

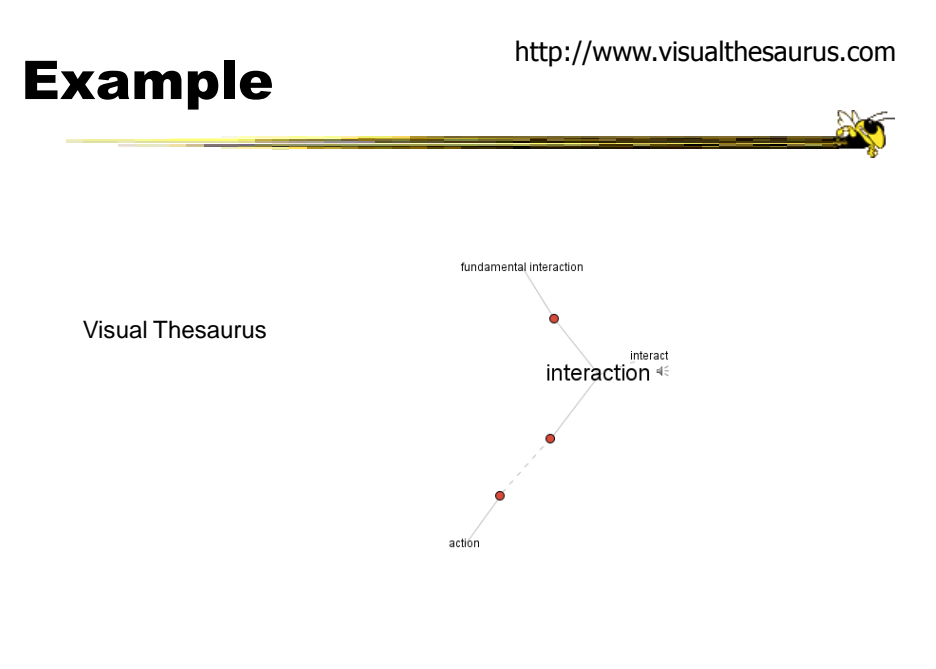

# 3. Reconfigure

"Show me a different arrangement"

• Provide different perspectives by changing the spatial arrangement of representation

e.g.,

- Sorting and rearranging columns in TableLens
- Changing the attributes in a scatter plot
- The baseline adjustment feature in Stacked Histogram
- The "Spread Dust" feature in Dust & Magnet

Fall 2012 CS 7450 37

#### Rearrange View

- Keep same fundamental representation and what data is being shown, but rearrange elements
	- Alter positioning
	- Sort

#### Example

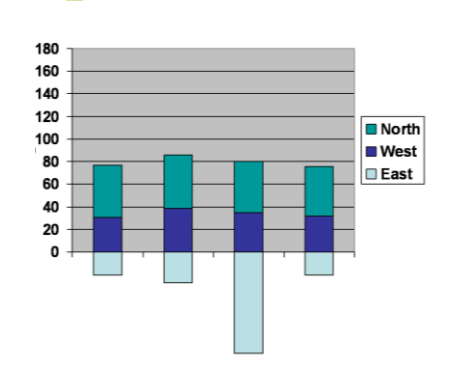

Stacked Histogram

Fall 2012 CS 7450 39

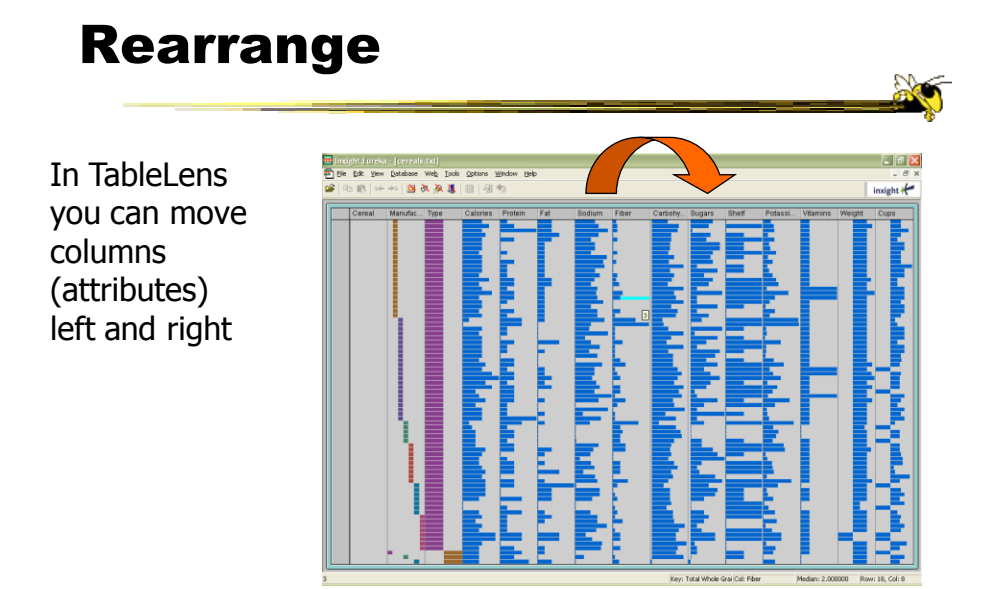

# Sorting

Can sort data with respect to a particular attribute in Table Lens

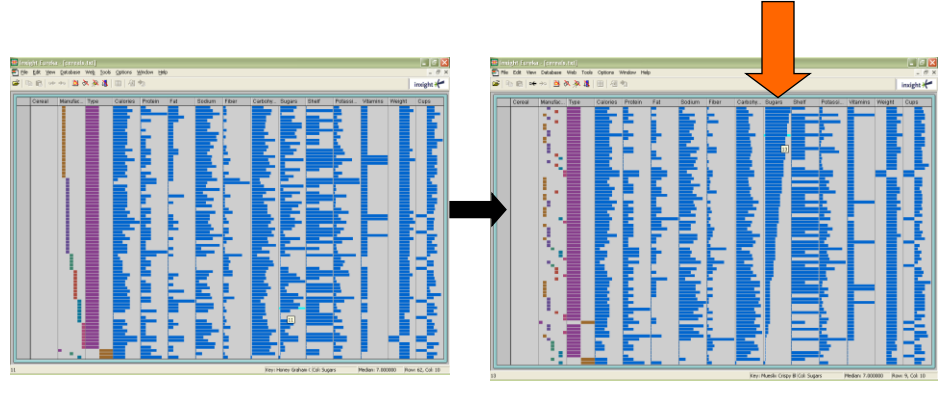

Fall 2012 CS 7450 41

# 4. Encode

"Show me a different representation"

• Change visual appearances

e.g.,

- Changing color encoding
- Changing size
- Changing orientation
- Changing font
- Changing shape

# Changing Representation

- May interactively change entire data representation
	- Looking for new perspective
	- Limited real estate may force change

Fall 2012 CS 7450 43

#### Example

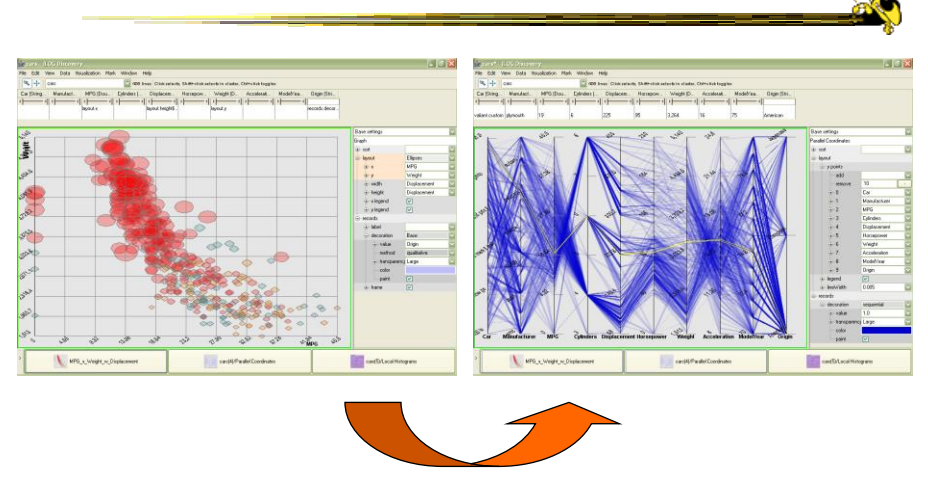

#### Selecting different representation from options at bottom

# 5. Abstract/Elaborate

"Show me more or less detail"

• Adjust the level of abstraction (overview and details)

e.g.,

- Unfolding sub-categories in an interactive pie chart
- Drill-down in Treemap
- Details-on-demand in Sunburst
- The tool-tip operation in SeeIT
- Zooming (geometric zooming)

Fall 2012 CS 7450 45

#### Details-on-Demand

• Term used in infovis when providing viewer with more information/details about data case or cases

- May just be more info about a case
- May be moving from aggregation view to individual view
	- May not be showing all the data due to scale problem
	- May be showing some abstraction of groups of elements
	- Expand set of data to show more details, perhaps individual cases

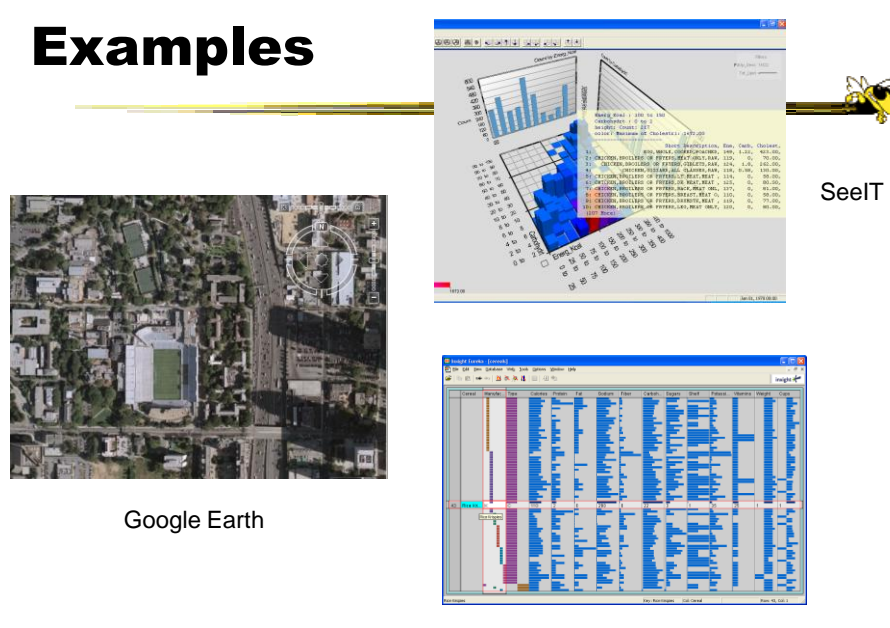

Table Lens

Fall 2012 CS 7450 47

Example Animated **SunBurst**  $\overline{(c)}$  $\overline{(\mathfrak{b})}$  $(e)$  $\overline{r}$  $(d)$ 

# 6. Filter

"Show me something conditionally"

• Change the set of data items being presented based on some specific conditions.

e.g.,

- Dynamic query
- Attribute Explorer
- Keystoke based filtering in NameVoyager
- QuerySketch

Fall 2012 CS 7450 49

# Filtering/Limiting

- Fundamental interactive operation in infovis is changing the set of data cases being presented
	- Focusing
	- Narrowing/widening

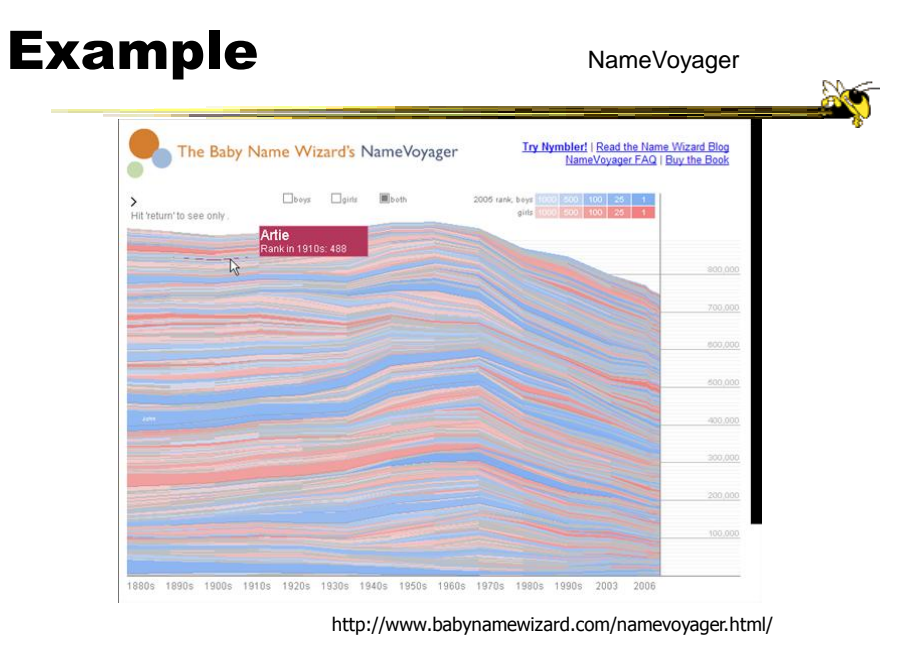

 $F$ all 2012  $\sim$  51

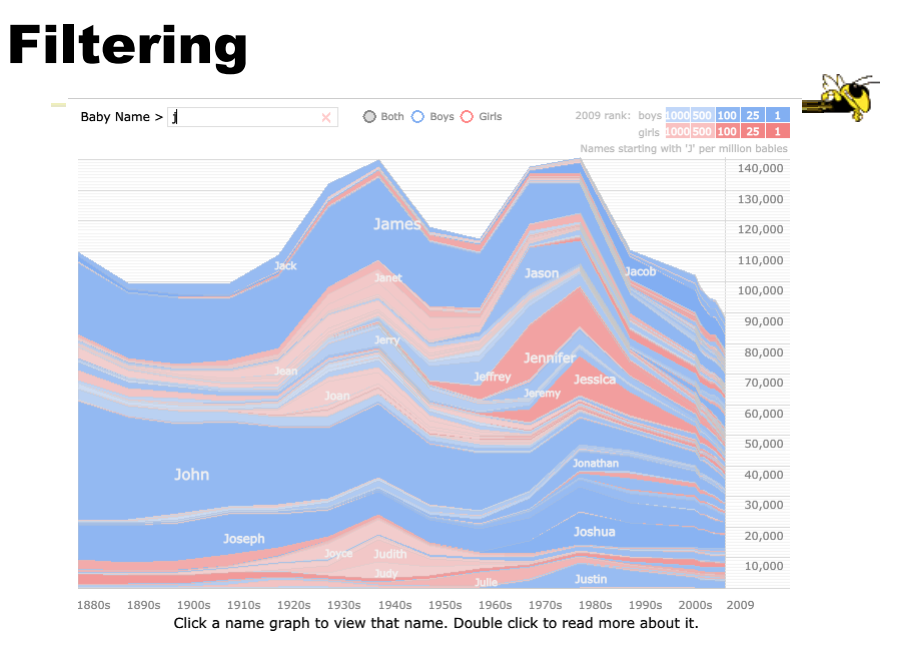

Fall 2012 **Solution CS 7450 CS 7450 CS 7450 S2** 

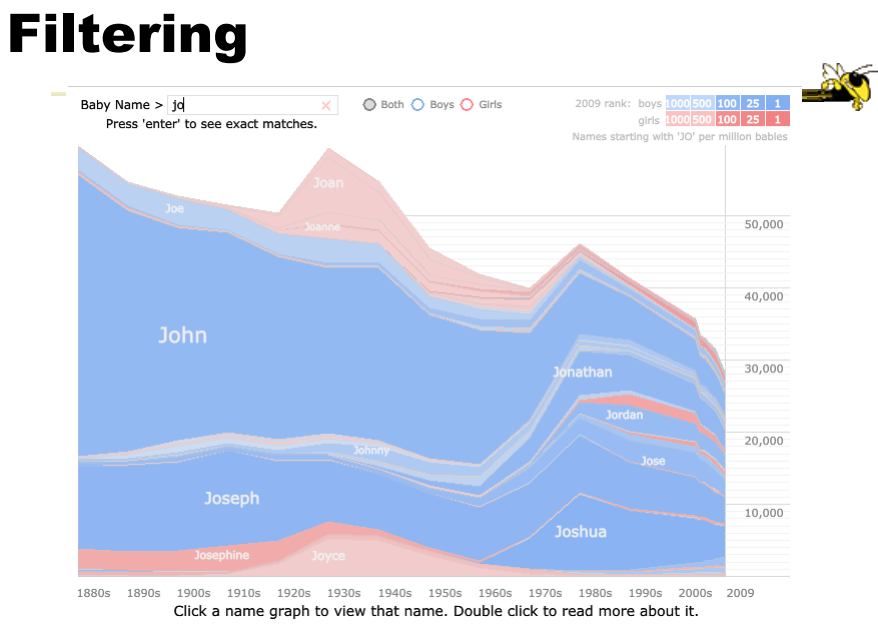

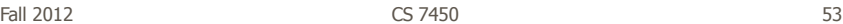

# Filtering

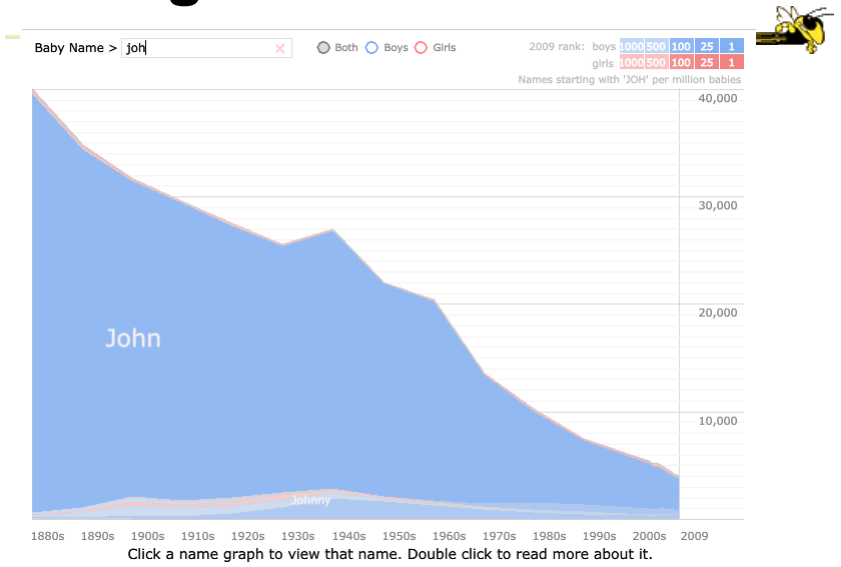

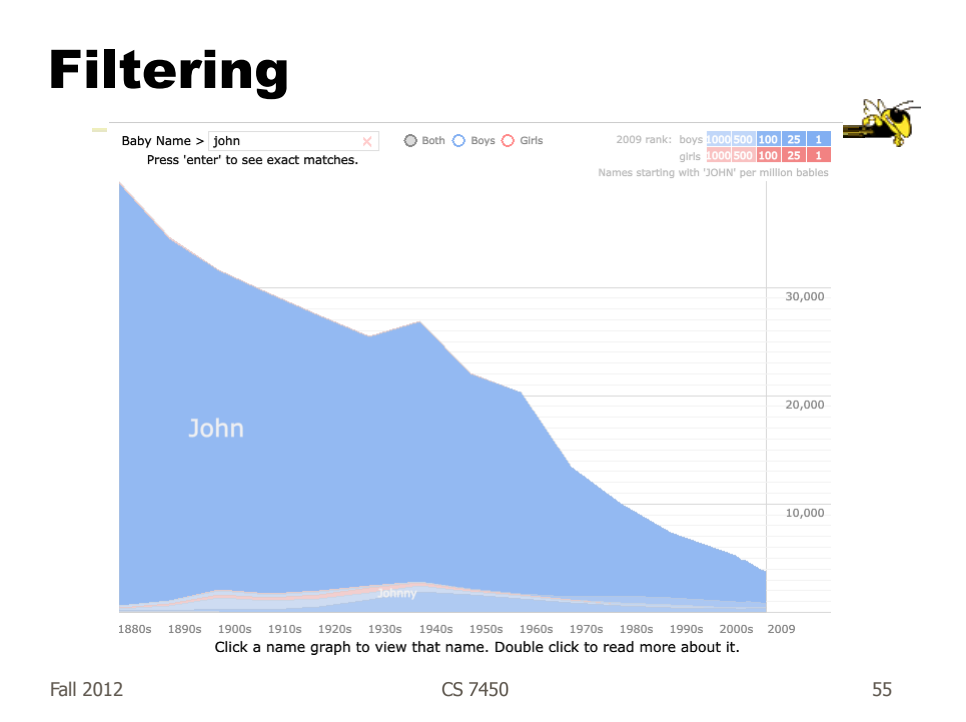

#### Example

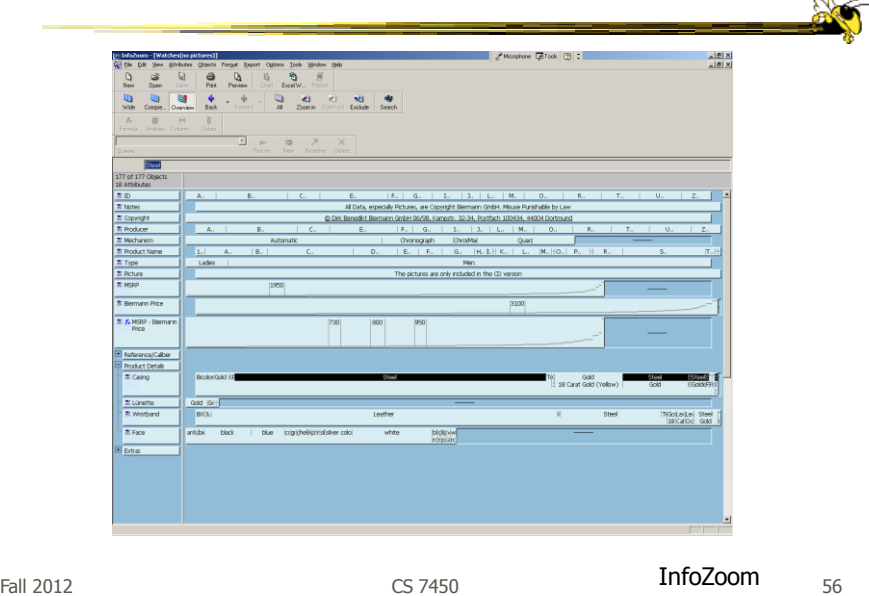

#### Example

- Faceted metadata
	- Attributes of datasets are grouped into multiple orthogonal categories
	- Selecting a value from one filters on that value and updates the items in other categories
	- User explores data collection by series of selections

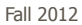

Fall 2012 CS 7450 57

#### FacetMap

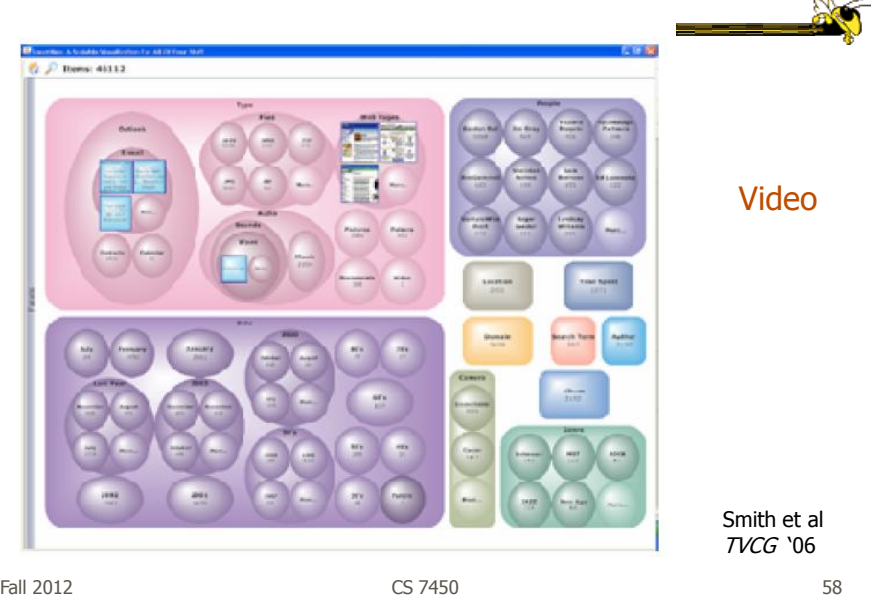

# Dynamic Query

- Probably best-known and one of most useful infovis techniques
- Let's explore more details...

Fall 2012 CS 7450 59

# DB Queries

• Query language

 **Select** house-address **From** atl-realty-db **Where** price >= 200,000 **and** price <= 400,000 **and** bathrooms >= 3 **and** garage  $== 2$  and bedrooms  $>= 4$ 

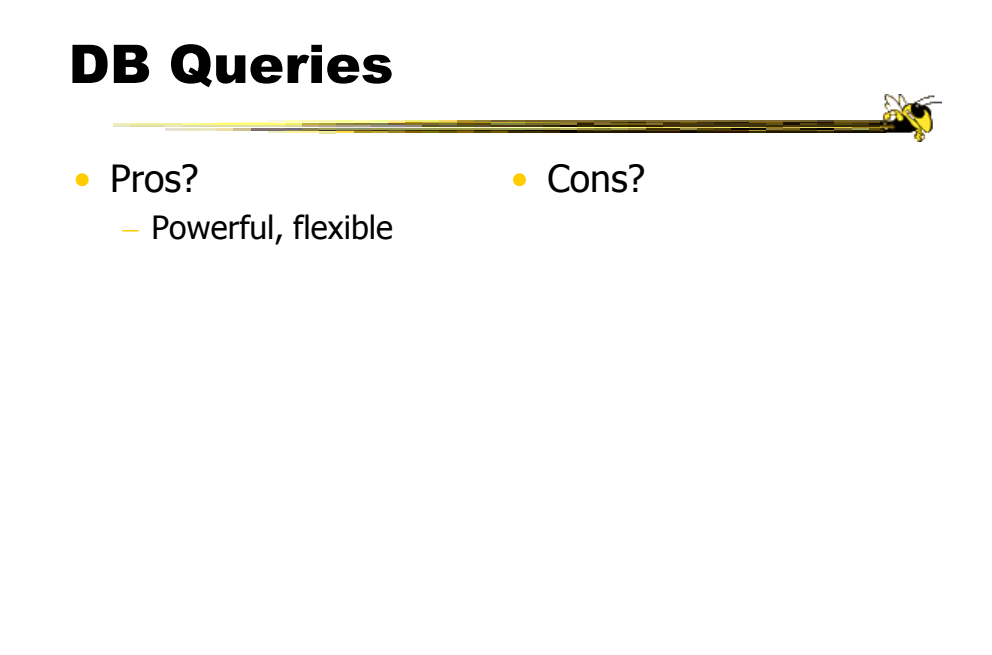

Fall 2012  $\sim$  CS 7450  $\sim$  61

# Typical Query Response

- 124 hits found
	- 1. 748 Oak St. a beautiful …
	- 2. 623 Pine Ave. -

 $\dots$ 

• 0 hits found

# Further Cons

- Must learn language
- Only shows exact matches
- Don't know magnitude of results
- No helpful context is shown
- Reformulating to a new query can be slow

 $\bullet$  ...

 $F$ all 2012 63

# Dynamic Query

- Specifying a query brings immediate display of results
- Responsive interaction (< .1 sec) with data, concurrent presentation of solution
- "Fly through the data", promote exploration, make it a much more "live" experience

- Timesharing vs. batch

# Dynamic Query Constituents

- Visual representation of world of action including both the objects and actions
- Rapid, incremental and reversible actions
- Selection by pointing (not typing)
- Immediate and continuous display of results

Shneiderman IEEE Software '94

Ahlberg & Shneiderman CHI '94

Fall 2012 CS 7450 65

Imperfection

- Idea at heart of Dynamic Query
	- There often simply isn't one perfect response to a query
	- Want to understand a set of tradeoffs and choose some "best" compromise
	- You may learn more about your problem as you explore

#### DQ Examples

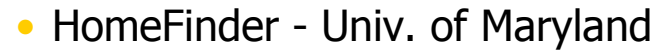

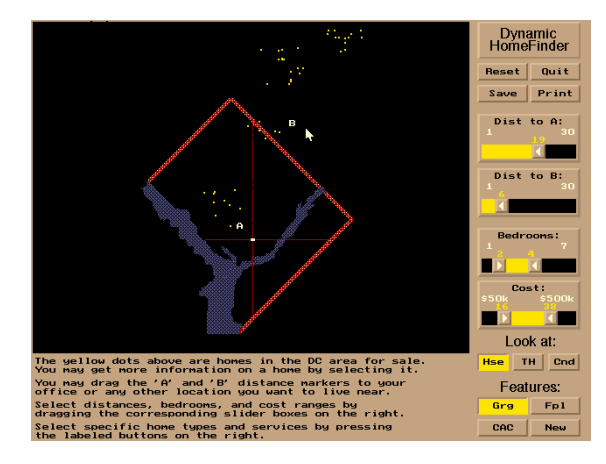

Fall 2012 CS 7450 67

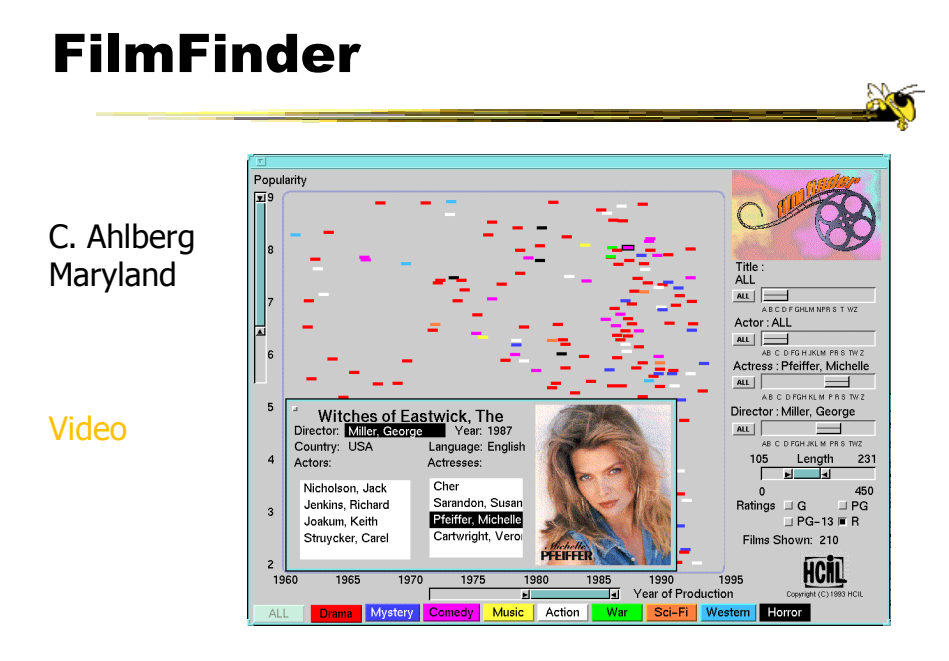

# What Did We See?

- Interface
	- buttons
	- sliders (nominal --> ordinal)
	- alphasliders

Fall 2012 CS 7450 69

# Query Controls

- Variable types
	- Binary nominal Buttons
	- Nominal with low cardinality Radio buttons
	- Ordinal, quantitative sliders

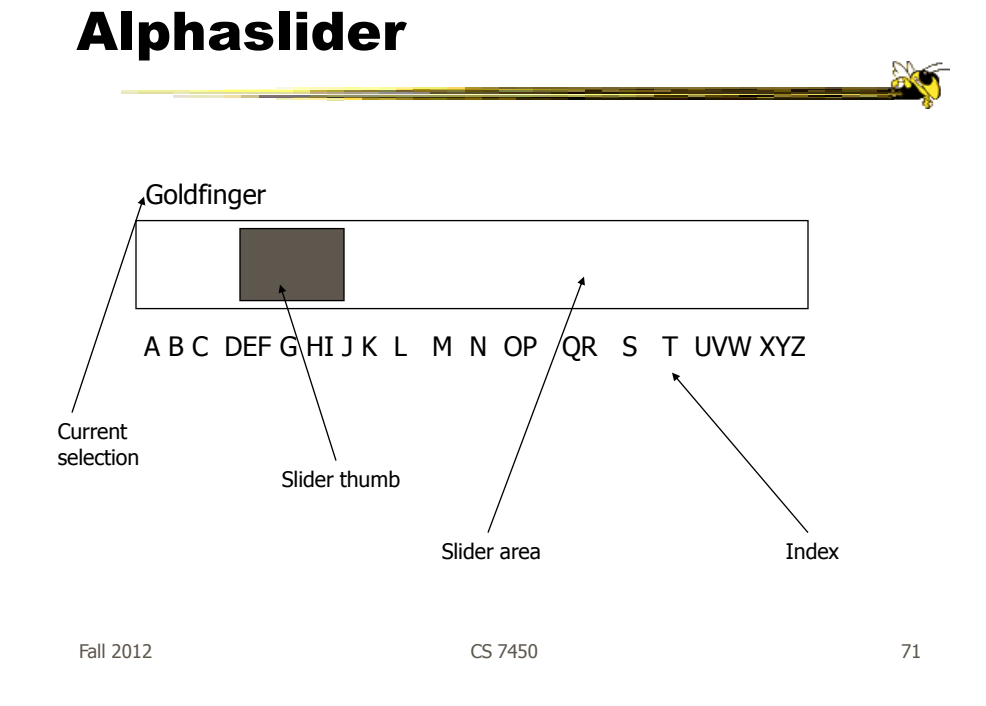

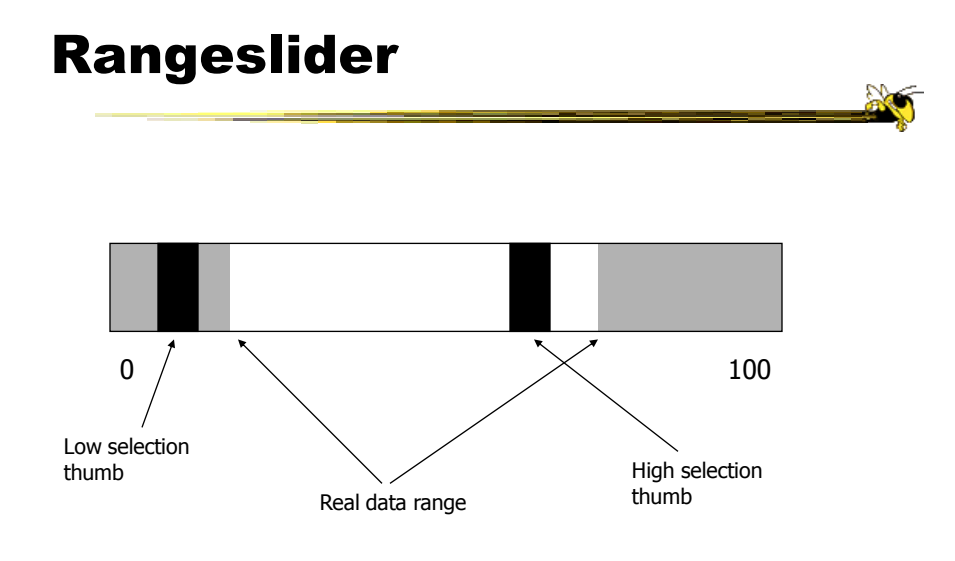

#### Spotfire ro - SAPpharma - [Scatter Plot - Revenue vs. NetIncome  $\blacksquare$ D $\blacksquare$ X  $-|p| \times$ **Ontions** Tools Windo de <mark>code for de code de 1</mark> NetIncome  $\blacktriangledown$ Company  $[A||] % \centering \includegraphics[width=0.9\columnwidth]{figures/fig_10.pdf} \caption{A=V} % \label{fig:2} %$ lэт 780 I V Drug Delivery Generic Drugs 650  $\frac{1}{2}$ Large Biotech  $\ddot{\circ}$  $\overline{v}$ Large Pharmac 520  $\overline{v}$ Skin Care  $\frac{1}{\sqrt{2}}$ **Small Biotech** 390  $\overline{\mathbf{v}}$ Tissue Engine 89.1 6232 ·Lambert )<br>James 260 Œ  $12423$ NetIncome  $-87.7$  $\overline{\phantom{0}}$ 130 entech Company Pizer<br>Category Large Pharmaceuticals<br>Revenue 3496<br>Shares 1903<br>Shares 1903<br>MarketCap 108971.7<br>MarketCap 108971.7<br>TickerSymbol PFE on Pha Chiron 1200 600 1800 2400 3000 3600 4200  $\boxed{\underline{\mathbf{H}}}$ E 25 out of 166 records visible (15.06 %), 0 marked **O** free (3496, 558) Fall 2012 CS 7450 73

# Spotfire Features

- Starfield display
- Tight coupling
	- features to guide the user
	- rapid, incremental, reversible interactions
	- display invariants
	- continuous display
	- progressive refinement
	- details on demand

# Fun Application

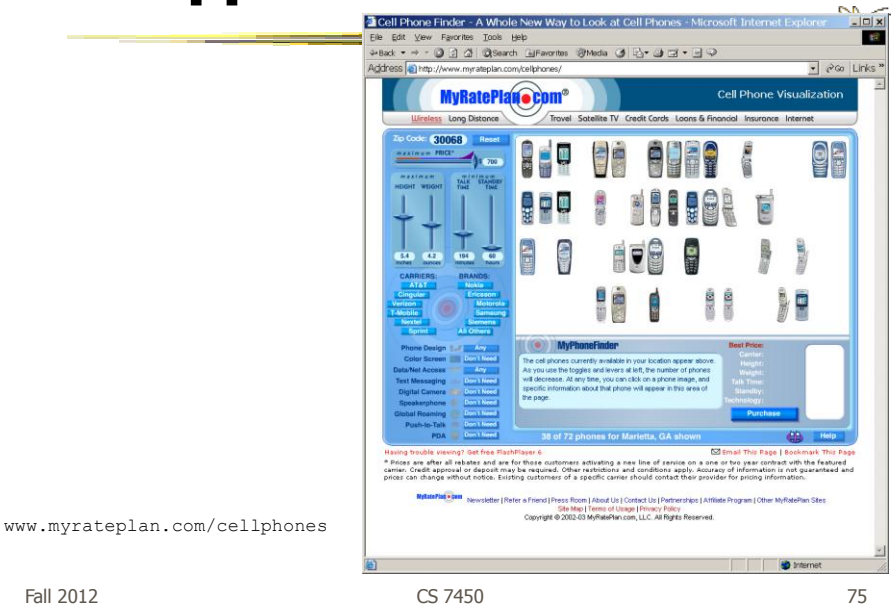

#### Another

#### Note quite DQ though

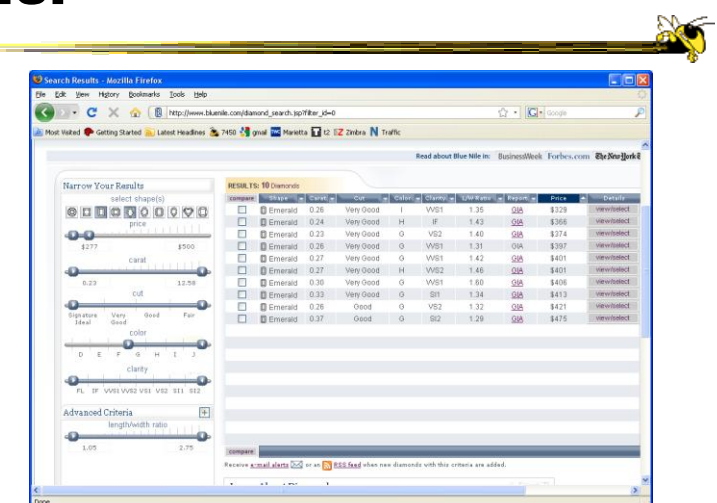

http://www.bluenile.com/diamond-search?track=dss

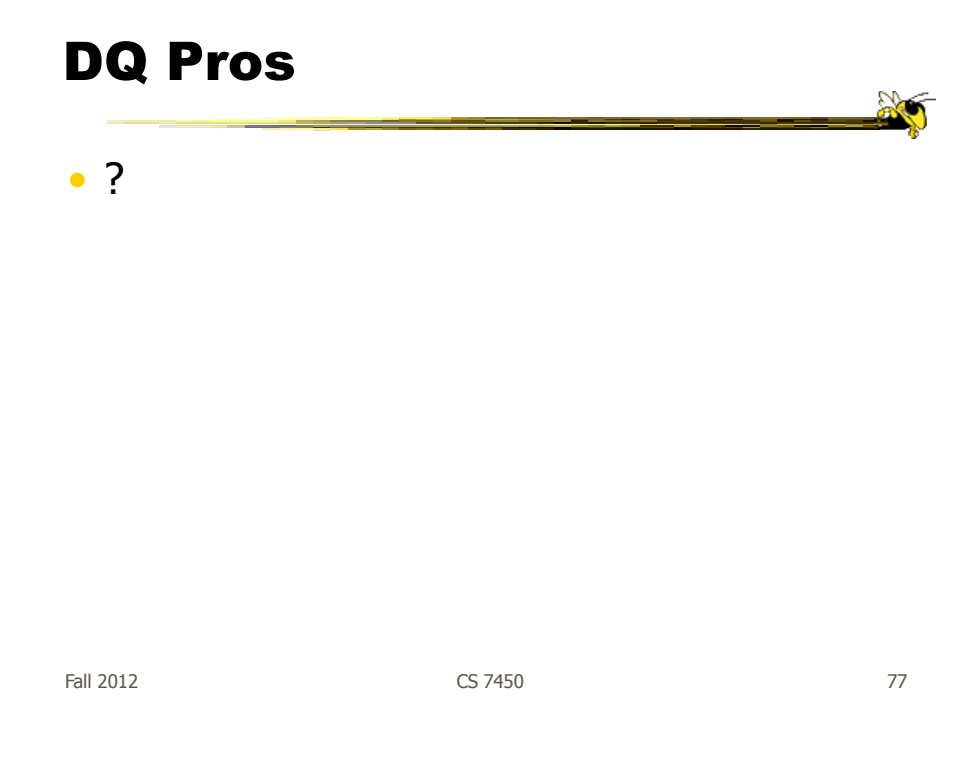

# DQ Pros

- Work is faster
- Promote reversing, undo, exploration
- Very natural interaction
- Shows the data

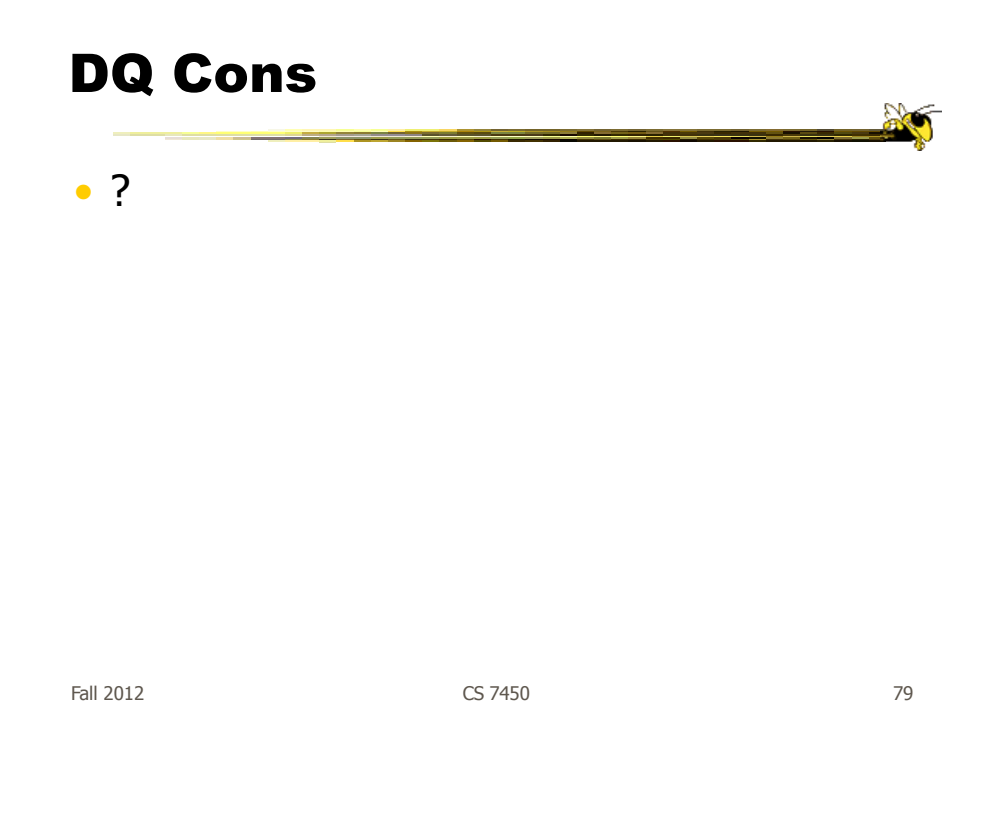

# DQ Cons

• Operations are fundamentally conjunctive

• Can you formulate an arbitrary boolean expression?

 $-$ !(A1 V A2) ^ A3 V (A4 V A5 ^ A6) V ...

• But do people really do this often?

## DQ Cons

- Controls are global in scope - They affect everything
- Controls must be fixed in advance

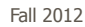

Fall 2012  $\sim$  CS 7450  $\sim$  81

# DQ Cons

- Controls take space! - How much in Spotfire?
- Put data in controls...

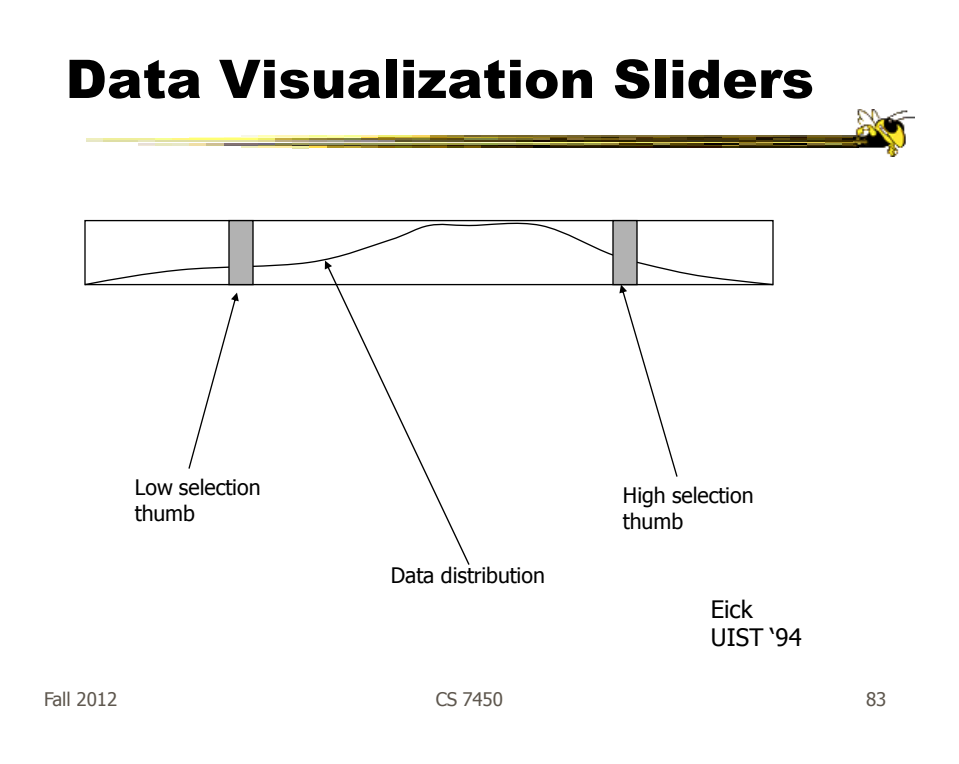

# DQ Cons

- As data set gets larger, real-time interaction becomes increasingly difficult
- Storage Data structures
	- linear array
	- $-$  grid file
	- quad, k-d trees
	- bit vectors

Tanin et al InfoVis '97

# Brushing Histograms

- Special case of brushing
- Data values represented in histograms that can be clicked on and selected (controls region)

 $\frac{1}{2}$ 

• When items selected there, the corresponding item(s) are highlighted in main view windows

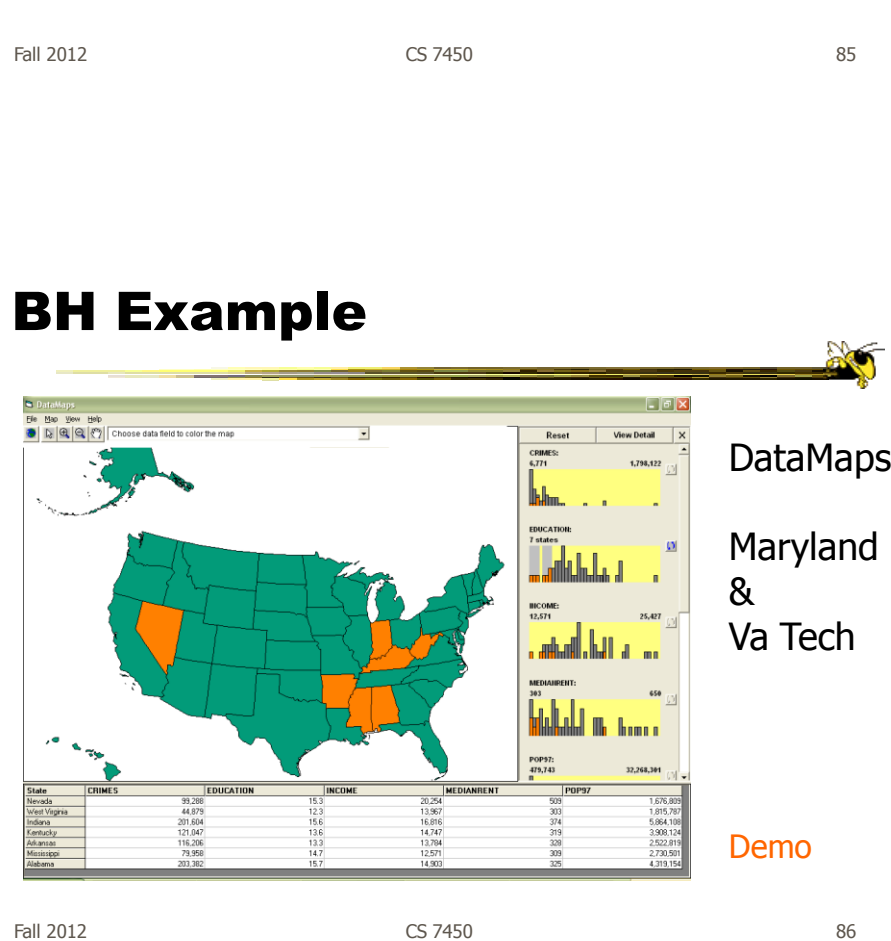

# DQ vs. BH

- Empirical Study
	- Use DataMaps, a geographic (US states) data visualization tool
	- Have participants do different tasks with both methods

How many states have pop between x and y in 1970? Given 3 states, which has the lowest median income? What's the relationship between education and income? List states with pops.  $0$ ->x and  $y$ ->z. What kind of a state is Florida?

Li & North InfoVis '03

87

Fall 2012 CS 7450

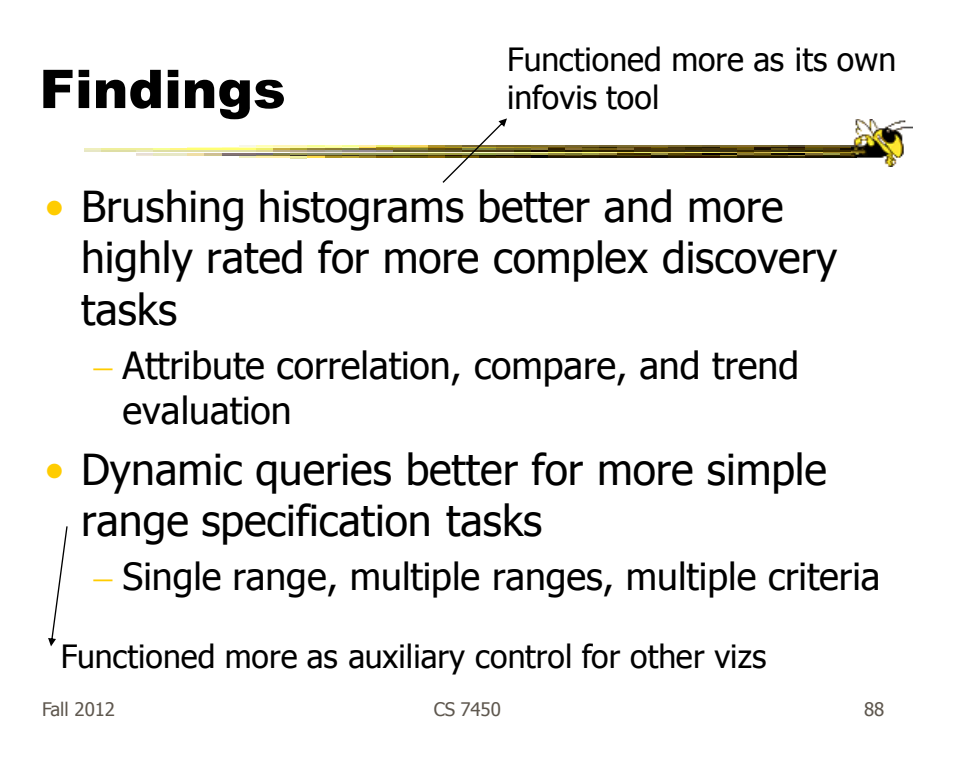

#### BH versus DQ

- BH
	- Highlights data of interest
	- Allows multiple ranges of selection
	- Users interact directly with data
	- Displays query results too (I/O)
- DQ
	- Filters out unwanted data
	- Does single range query
	- Users interact with the query (low,hi)
	- Visualizes query formulation (1 way)

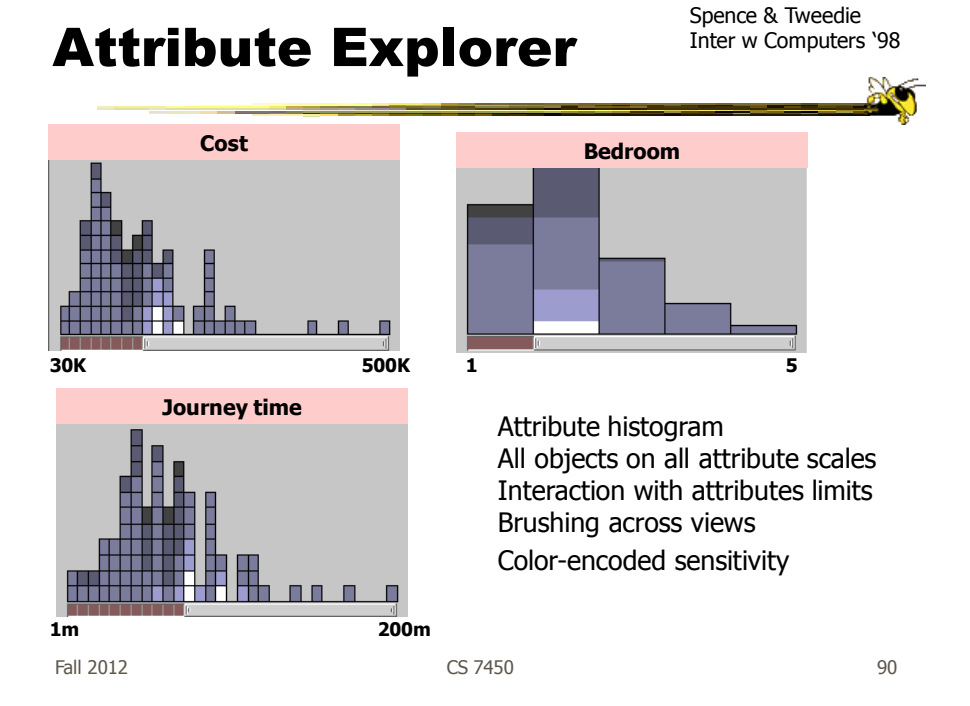

#### DQ Disadvantage

- Operations are global in scope
- Can we do something to fix that...?

Fall 2012 **CS 7450 CS 7450 CS 7450** 

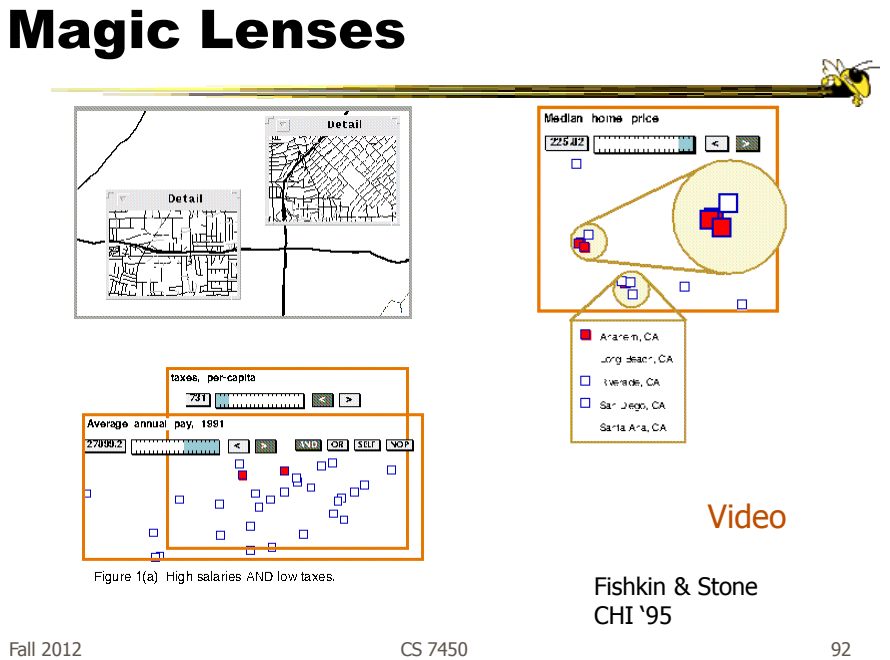

# 7. Connect

"Show me related items"

- Highlight associations and relationships
- Show hidden data items that are relevant to a specified item

e.g.,

- Highlighting directly connected nodes in Vizster
- Brushing in InfoScope

Fall 2012 CS 7450 93

# Highlighting Connections

- Viewer may wish to examine different attributes of a data case simultaneously
- Alternatively, viewer may wish to view data case under different perspectives or representations
- But need to keep straight where the data case is

## Brushing

- Applies when you have multiple views of the same data
- Selecting or highlighting a case in one view generates highlighting the case in the other views
- Very common technique in InfoVis

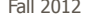

Fall 2012 CS 7450 95

# Brushing

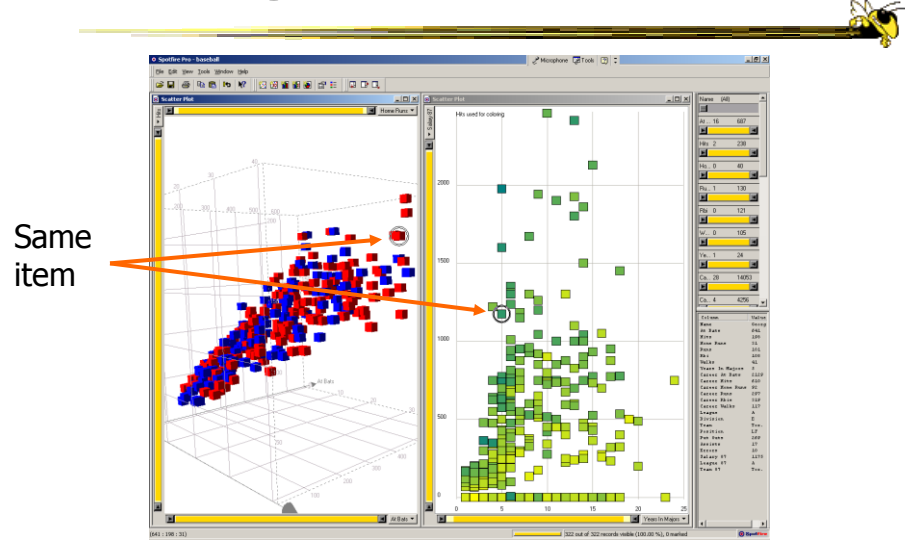

#### Example

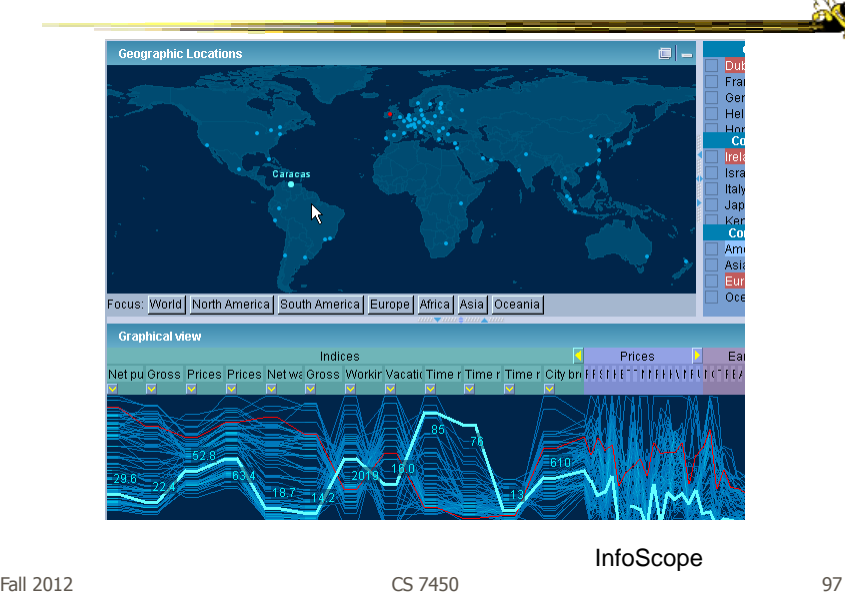

#### Interaction Characteristics

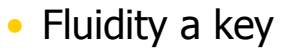

- Promotes "flow" Balanced challenge Concentration Loss of self-consciousness Transformation of time Prompt feedback Sense of control Intrinsically rewarding
- Supports direct manipulation
- Minimizes the gulfs of action

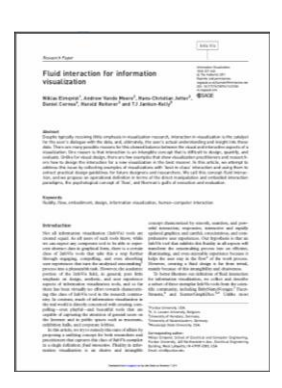

Information Visualization '11

Elmqvist et al

# Fluidity Design Guidelines

- Use smooth animated transitions between states
- Provide immediate visual feedback on interaction
- Minimize indirection in the interface
- Integrate user interface components in the visual representation
- Reward interaction
- Ensure that interaction never 'ends'
- Reinforce a clear conceptual model
- Avoid explicit mode changes

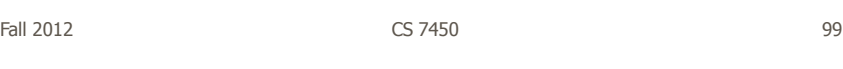

# OK

• Let's take a step back and think about representation & interaction again

# Supporting Representation

- Interaction in many cases is vital to representation
	- Provides useful perspective Many, many examples:
		- Parallel coords, InfoZoom, anything 3D
	- Necessary for clarifying representation Dust & Magnet

Fall 2012 CS 7450 101

#### Dust & Magnet

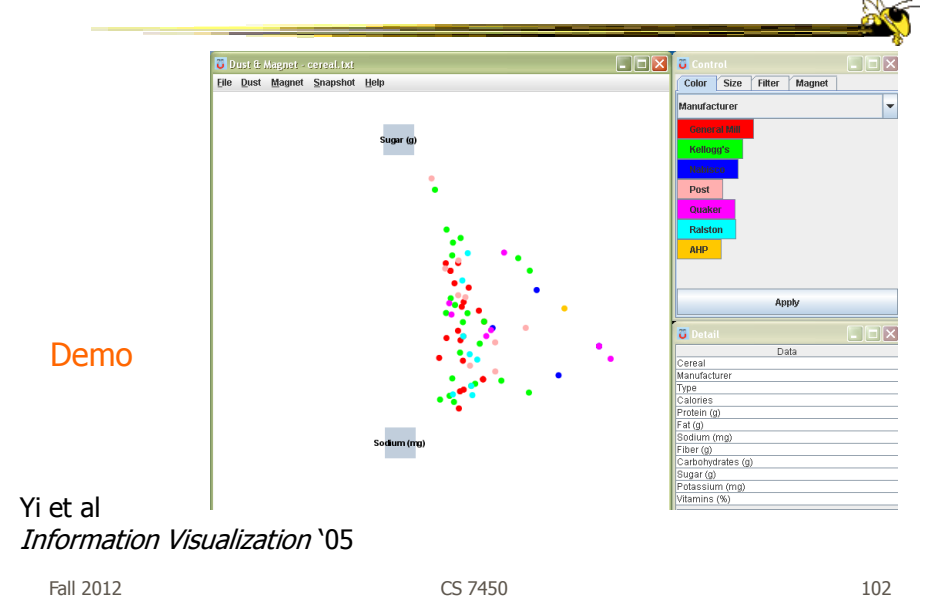

# Key Points

- Multiple views amplify importance of interaction
- Interaction facilitates a dialog between the user and the visualization system

Fall 2012 CS 7450 103

HW 3 Discussion

• What was challenging?

• What are some good approaches?

- See examples

# Upcoming

- Storytelling
	- Reading: Segel & Heer '10
- Guest speakers

Fall 2012 CS 7450

105

**RO**